# **CAPÍTULO 5 El archivo en tiempos de código<sup>69</sup>**

*Mariana Inés Veneziano*

El armado de un archivo en línea no solo necesita un proceso de digitalización y carga de documentos a Internet sino también la construcción de una estructura web que impida su naufragio entre millones de imágenes localizables por el algoritmo de búsqueda de Google. La tarea de programar el acervo y su entorno trae consigo la toma de múltiples decisiones vinculadas al modo de exhibir y resguardar esas piezas que habitaron cajas, planeras, sobres y otras guardas. Ahora los servidores ocupan el rol material más crucial, y a la vista del usuario surgen nuevas simulaciones. No estamos mirando un conjunto de cables, tampoco los ladrillos de una institución tradicional. ¿Qué apariencias surgen en el tiempo de inmersión? Sin entrar a una sala y sin un arconte a nuestro costado, la experiencia se transforma. El archivo digital tiene la oportunidad -y la obligación- de evitar la deriva en un océano de información, de establecer una mirada ordenada hacia el pasado, desde un presente web «que todo lo contiene y todo lo acoge en un aparente caos» (Repetto, 2018, p. 165).

Las propuestas web de Archivos en Uso de la Red Conceptualismos del Sur (RedCSur) y del Archivo del Instituto de Investigación en Arte y Cultura Dr. Norberto Griffa (IIAC) de la Universidad Nacional de Tres de Febrero (UNTREF), nos convocan en este escrito por sus similitudes y diferencias. En principio ambos acervos coinciden en compartir, a través de Internet, un cuerpo de documentos para la investigación dentro del campo artístico. Esa existencia en línea es distinta para ambos. Por un lado, Archivos en Uso es la propuesta de la RedCSur, colectivo de investigadores que, sin intención de acopiar documentos en un edificio único, socializan el material de trabajo proveniente de distintos acervos.<sup>70</sup> Por otro lado, el Archivo IIAC es mixto, posee una sede física abierta a investigadores y cuenta con una aplicación web generada por el software AtoM donde se puede acceder al inventario y a una parte de las versiones digitales de lo resguardado.<sup>71</sup> Ambos promueven la puesta en común de un cuerpo documental que permiten

<sup>&</sup>lt;sup>69</sup> Este capítulo se realizó en el marco del programa de adscripción a la cátedra Teoría de la Historia (2020-2022) y del Proyecto de Investigación *Archivos, Arte y Cultura Visual entre 1980 y 2001. Acervos personales de artistas y diseñadores de la ciudad de La Plata (Segunda parte)*. Acreditado como Proyecto Promocional de Investigación y Desarrollo (PPID–UNLP). Período: 2020-2022. B016.

<sup>70</sup> <http://www.archivosenuso.org/>

<sup>71</sup> <https://archivoiiac.untref.edu.ar/>

difundir y dar el mayor alcance posible a los documentos, aliviando los desplazamientos físicos, más sin olvidarlos -siempre recuerdan, no todo está subido a la web-. A cambio, se producen nuevas derivas vinculadas a mayores alcances en la recepción, cambios en la materialidad, tiempos instantáneos y simultáneos, promotores de distintas vinculaciones al acceso y al contacto con el material.

Frente a una arquitectura basada en código, la imagen es nuestro panel de acceso. Mirar y entender es crucial para navegar. En este capítulo se describen y comparan las dos propuestas, atendiendo al diseño y al orden del contenido; haciendo énfasis en las rutas construidas por hipervínculos, las categorías utilizadas, los motores de búsqueda, las proposiciones de acceso y las relaciones entre la visualización del acervo digitalizado y el texto. Se indaga en los recursos de construcción visual atendiendo a la forma en que los archivos digitales se constituyen como tales, para ser observados y comprendidos por el usuario, transformando el tiempo de navegación en la configuración de un entorno de resguardo, socialización, visualización y contextualización de los documentos, a favor de la producción de conocimiento y contra el olvido y el naufragio total.

#### **Interfaz y Archivo digital**

Con la llegada de Internet y las computadoras personales, las imágenes potenciaron su capacidad de circulación, fugándose a rápida velocidad de sus contextos, preparándose para ser desmembradas, recortadas, guardadas y copiadas. En varios casos se emanciparon de referencias, textos y sitios de origen, haciendo brotar nuevos sentidos en sus puertos de llegada. Sin títulos, fechas, descripciones y autores, con bajas o altas resoluciones, los modos de mirarlas se diversificaron. ¿Cómo decide insertarse el archivo digital en la web? Atravesados por faltas y pérdidas, entre desplazamientos y desmembramientos de material histórico y la complejidad de amarrar los documentos digitales a una fuente única; los repositorios digitales vuelven pertinente la tarea de diseñar, analizar y revisar las interfaces de usuario, enfocadas en promover una forma de relacionarse con las piezas que establezca consenso sobre las autoridades, confianza entre los visitantes, y se instaure así una posibilidad de conocimiento responsable.

En palabras de Daniel Mordecki (2012) «(...) la interfaz es lo que se muestra en la pantalla, se emite por los parlantes, se imprime en la impresora, etcétera, sumado al conjunto de acciones que el usuario puede realizar utilizando el mouse y el teclado» (p. 66). Este umbral entre humano y sistema se concibe como la parte sensible de la interacción<sup>72</sup>. Sin interfaz el material documental del archivo colapsaría en una masa de información sin sentido; donde las narrativas no pertenecerían a ningún lugar, y correrían el peligro de ser extravagancias sin

<sup>72</sup> «Mientras que el modelo de interacción define qué funcionalidad estará disponible y qué elementos o primitivas de interacción son las que la implementan, la interfaz por su parte define cómo se representan estos elementos en la pantalla, qué aspecto tienen y cómo se plasma la imagen de la organización en el sitio» (Mordecki, 2012, p. 51).

contexto. Por lo tanto, este escrito se enfoca en las interfaces de usuario, las que permiten el contacto, proporcionan un modelo organizativo y ofrecen una forma lógica de acceder a los datos (Legrady,1994). Parecido a ingresar a un archivo físico, será cuestión de desplazarse para ir conociendo, en este caso, a través del *click*.

# **[1] Iniciar Archivos en Uso**

Una franja roja encabeza la composición de la página de inicio [Fig. 1]. En su extremo izquierdo, *Archivos en Uso* en letras blancas se destaca por tamaño y confirma dónde estamos.

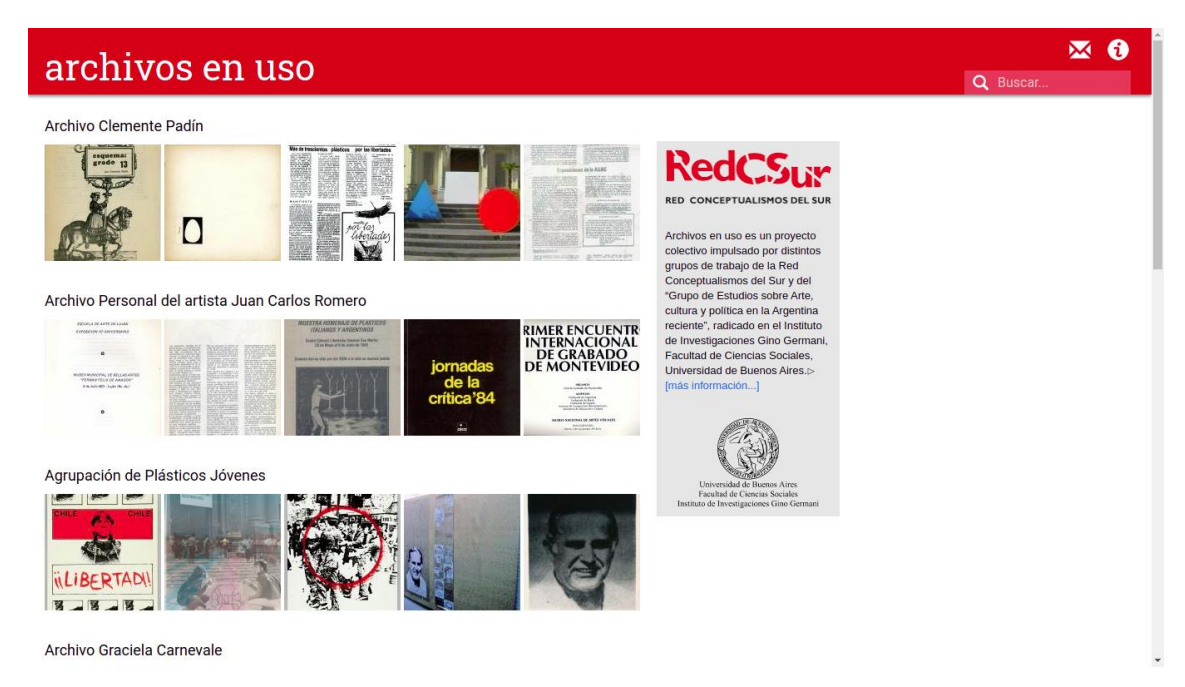

*Fig. 1. Página de Inicio. Captura de pantalla de Archivos en uso. RedCSur. [www.archivosenuso.org](http://www.archivosenuso.org/)*

En el otro extremo está la barra de búsqueda, señalada con su respectivo verbo y una lupa. Por encima, dos íconos. Uno de contacto y otro de información. Descendiendo la vista, en el cuerpo de la página web, el fondo es blanco, las letras -casi todas- negras y hay algún acento de azul-hipervínculo. El sector izquierdo carga la mayor parte del peso visual, las imágenes son los elementos de mayor jerarquía y permiten identificar las previsualizaciones de todos los archivos: Archivo Clemente Padín, Archivo Personal del artista Juan Carlos Romero, Agrupación de Plásticos Jóvenes, Archivo Graciela Carnevale, Colección Gráfica Política. Archivo de Artistas Juan Carlos Romero, Revistas Culturales subterráneas en la última dictadura argentina, Colectivo de Acciones de Arte (CADA), Prácticas creativas del movimiento de Derechos Humanos en la Argentina, Roberto Jacoby. Por cada uno, hay un título y cinco imágenes que no siempre son las mismas. Constante y pausadamente van siendo sustituidas. La vista es dinámica y define un modelo de visualización que ofrece a cada documento la posibilidad de representar

el archivo. Si el usuario coloca el cursor sobre el conjunto, son reemplazadas por un recuadro compuesto por unas primeras líneas descriptivas y la opción de *Más Información* para continuar la lectura. La síntesis es acertada, las imágenes se separan por cuadros y el bloque de texto aparece si se lo solicita, ambos se retroalimentan en la construcción de sentido.

Ni los documentos ni sus descripciones están solos. En el costado derecho, un recuadro gris encierra un texto acerca de los responsables de la gestión: RedCSur y el Grupo de Estudios sobre Arte, cultura y política en la Argentina reciente, radicado en el Instituto de Investigaciones Gino Germani, en la Universidad de Buenos Aires. Ambas presencias se imponen a través de sus logos. Después del punto final un hipervínculo de *Más información*, atrae a los interesados a *Acerca de Archivos en Uso*. La interfaz reafirma su objetivo de impedir la diseminación de los datos, permite un primer ingreso al archivo digital donde los usuarios puedan conocerlo y acceder eficazmente a la información.

### **Archivo IIAC**

Generada por el software AtoM, la interfaz de usuario del Archivo IIAC está invadida por una gran presencia del azul-hipervínculo [Fig. 2]. El fondo es blanco grisáceo, algunos textos están en negro y otros en un gris apenas distinguible. En la cabecera se ofrecen distintas acciones, de izquierda a derecha: *Navegar*, *Buscar*, *Portapapeles, Enlaces Rápidos* e *Iniciar sesión*. La palabra *Navegar* tiene la capacidad de desplegar un menú de siete propuestas para recorrer: Fondos y colecciones, Registro de autoridad, Instituciones archivísticas, Funciones, Materias, Lugares y Objetos digitales. La lupa es señal de una búsqueda simple o avanzada y el clip del Portapapeles, preparado para enumerar, guardar y ordenar fondos, colecciones, series, subseries, secciones, subsecciones y unidades documentales. A la derecha, un ícono de información devuelve una lista de *Enlaces Rápidos: Inicio, Acerca y Ayuda*. El primero es conocido, el segundo y el tercero ofrecen información sobre AtoM<sup>73</sup>. Desde aquí se establece una diferencia con Archivos en Uso. Se decidió utilizar un software de licencia libre, cuyo diseño está pensado para la descripción archivística y el cumplimiento de los estándares del Consejo Internacional de Archivos (ICA). Ha generado a su alrededor una comunidad de usuarios que comenta y resuelve sus problemas o dudas. Se predispone como un programa sencillo para trabajar desde el lugar de la archivística. A esta distinción se suma otra de gran contraste: el inicio de sesión y la opción de registro, donde se solicita nombre, filiación académica y correo electrónico. Si bien opta por no preguntar grandes cantidades de información, genera -lo que Archivos en uso considera y debate- un obstáculo para el acceso, el cual, dependiendo el usuario

 $73$  Aplicación web cuyo objetivo es «proporcionar a la comunidad archivística internacional una aplicación gratuita de código abierto para la administración de descripciones archivísticas en cumplimiento con estándares ICA» (Archivo IIAC, s.f, párr. 2).

puede o no ser determinante.<sup>74</sup> De todas formas, el registro es simple y la propuesta se vuelca a ofrecer el menor número de restricciones a «investigadores, estudiantes y público en general [para] conocer y reconocer a sus artistas, a través de los fondos resguardados en el IIAC Dr. Norberto Griffa» (Zurita, 2017, p. 177).

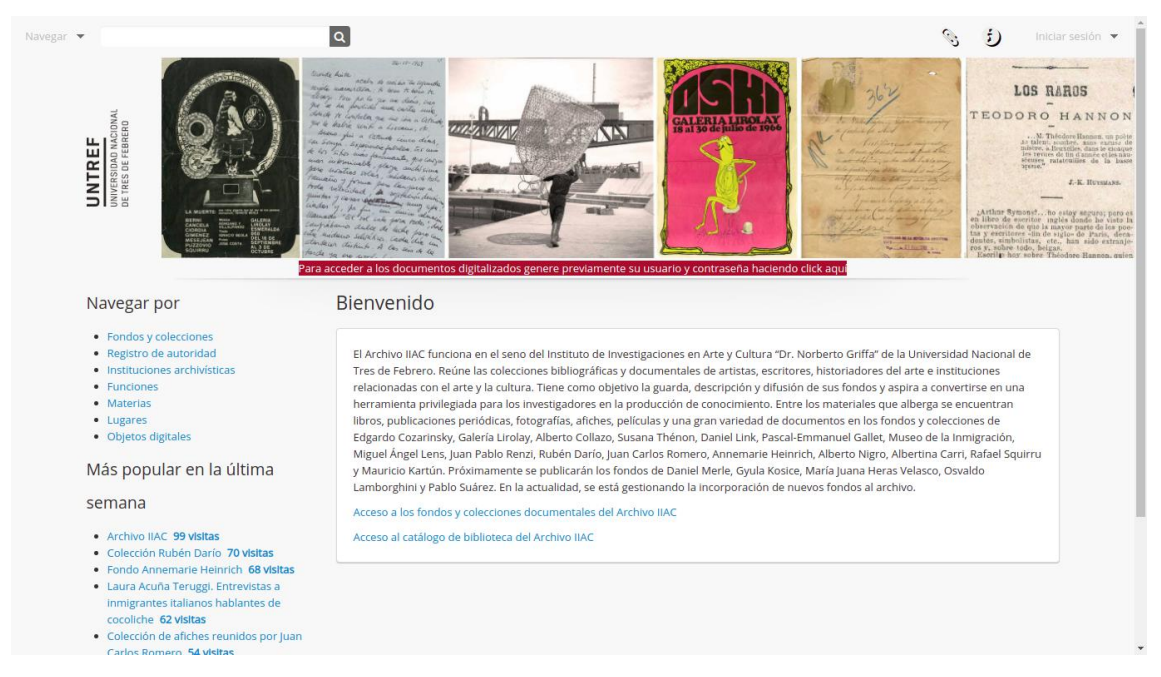

*Fig. 2. Inicio. Captura de pantalla Archivo IIAC. https://archivoiiac.untref.edu.ar/*

En cuanto a la mayor representación visual del archivo, impresos o manuscritos digitalizados, fotografías y afiches, configuran el conjunto de imágenes más pregnante -hasta ahora- en pantalla. Se diferencian del ejemplo anterior por ser estáticas y no tener ningún texto que se refiera a ellas. Sin nombres, fechas o descripciones las imágenes apuestan a quienes puedan reconocerlas y comprender qué construcción de sentido se está proponiendo. Quienes no, están invitados a navegar el archivo y toparse con ellas. Siempre y cuando se preste atención a la advertencia de gran potencia cromática: «Para acceder a los documentos digitalizados genere previamente su usuario y contraseña haciendo click aquí». La repetición no es en vano, si bien hay varios documentos a los que se puede acceder sin registro, muchos otros estarán desactivados hasta ingresar un correo electrónico y una contraseña.

<sup>74</sup> En la entrevista Moira Cristiá menciona: «Justamente, al expresar la importancia de lo común lo que tratamos de romper es la lógica de la propiedad para pensar al archivo como un patrimonio común, como que nos pertenece a todos. De modo que si pusiéramos este tipo de obstáculos como pedir registrarse para algunos, quizás nos alejaríamos de la política que sostenemos» (Giglietti y Sedán, 2020, p. 16).

## **[2] Institucionalizar**

Considerando que un gran número de visitantes tienen en cuenta la revisión de fuentes y nexos con autoridades para evaluar la credibilidad de los contenidos revisados en la web, los logotipos, la información sobre el proyecto y quienes lo gestionan, entre otras referencias, son más que datos válidos para establecer confianza en el archivo digital. El área *Acerca de archivos en uso<sup>75</sup>* ubica al usuario y explica por qué existe el sitio web, quienes lo generan, dónde se localizan sus fragmentos, con quién contactarse, entre otros datos que permiten construir un contexto en torno a este tiempo de navegación. Por contraste, se destacan los logos del Museo Nacional Centro de Arte Reina Sofía, Consejo Nacional de Investigaciones Científicas y Tecnológicas, Foundation for Arts Initiatives y por supuesto, de la Red Conceptualismos del Sur. Todos imprimen un sello institucional y de apoyo, mientras dejan sentada su apertura a nuevos lazos.

Quienes continúen *scrolleando* verán listas de archivos participantes, contactos, apartados sobre la RedCSur y este trabajo, entre otras cosas. Casi al final, sin diferenciarse de los demás títulos, se advierte:

> Los documentos reunidos en los Archivos en uso son exclusivamente para consultas online con fines de divulgación. En el caso de requerirse el permiso de derechos de reproducción de alguno de estos documentos, se debe gestionar directamente ante el propietario del mismo, que se indica en cada caso (RedCSur, s.f., párr. 12).

El mensaje es claro, quizás la ubicación tan cercana al pie de página web, junto al contacto del programador y de Archivos en Uso, arriesga la posibilidad de ser vista por usuarios menos asiduos a la lectura o visitantes más apresurados. La mirada hacia atrás y ordenada, se constituye en parte por esta sección y su lectura completa. No solo para comprender desde donde enuncia el archivo sino también sobre los límites que pretende trazar.

Distinto de Archivos en Uso, el Archivo IIAC no destina un sector aparte para informar sobre su proyecto sino que utilizarán determinadas zonas de la página de inicio. En la esquina superior izquierda, el logotipo de UNTREF y su nombre completo confirman la pertenencia institucional y proporcionan al usuario un índice para evaluar la credibilidad de la fuente -aún más por ser un *link* al sitio de la Universidad. En el sector central, la palabra *Bienvenido* marca un punto de orientación y corona un recuadro donde se aloja información básica. El usuario confirma dónde está y recibe una breve explicación respecto a la sede física, el objetivo general, el contenido documental y los planes futuros.

<sup>&</sup>lt;sup>75</sup> Ver e[n http://www.archivosenuso.org/acerca\\_de\\_archivos\\_en\\_uso](http://www.archivosenuso.org/acerca_de_archivos_en_uso)

# **[3] Navegar**

Evitar extravagancias sin contexto implica estructurar un modelo de navegación que permita observar y recorrer el archivo a través de hipervínculos, menú desplegable, ventanas emergentes y previsualizaciones. Para revisar el material de Archivos en Uso, no hace falta más que ir a la página de inicio y marcar con el *mouse* en el título o el conjunto de imágenes deseado. Tomando como ejemplo el Archivo Personal del artista Juan Carlos Romero [Fig. 3] se advierte una plantilla repetida en las demás opciones. A la franja roja superior se suman dos elementos nuevos: un *camino de migas*, indicador de la ubicación del usuario y, a su derecha, un conjunto de categorías cuya función, además de clasificar, es proveer de distintos puertos de navegación al interior del archivo. En el ejemplo están: *cronológico, tipo de documento, lugar* y *palabras clave.*<sup>76</sup> Esta última está en todos los archivos del sitio y las demás pueden variar. No hay una clasificación estandarizada:

> (...) La posición de la Red fue no tratar de encajar las experiencias en la estandarización, en las categorías universalizadas, sino intentar que los descriptores provinieran de esa experiencia concreta, de la interpretación del archivo, que surgieran del análisis puntual de ese archivo (Giglietti y Sedán, 2020, p. 11).

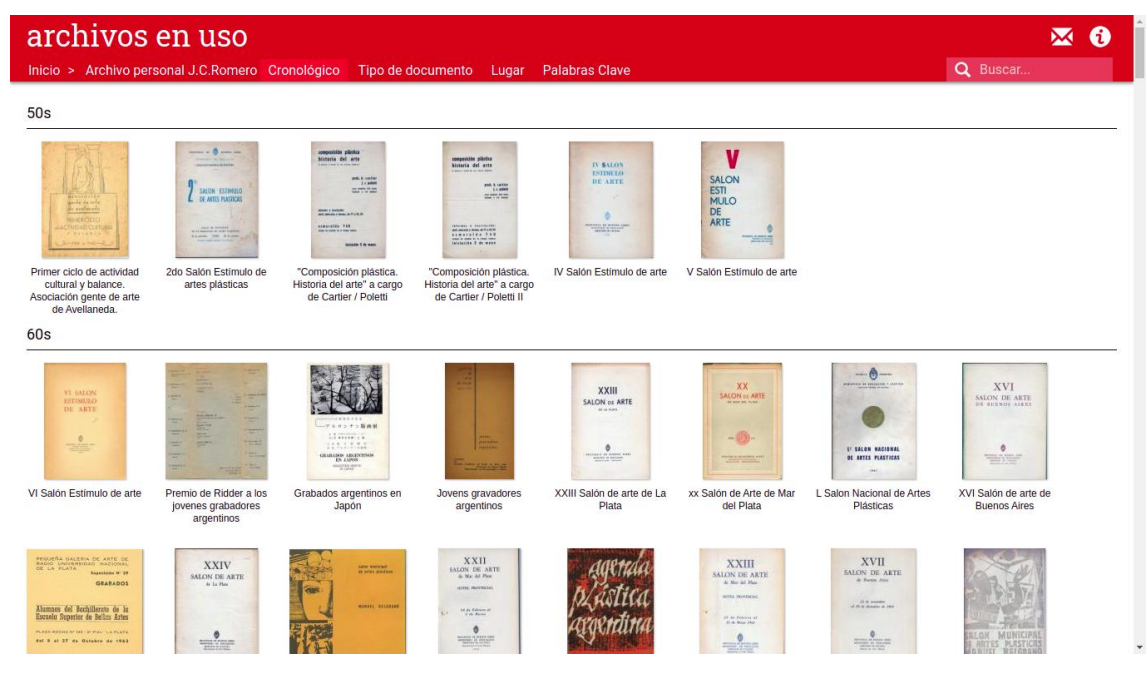

*Fig. 3. Archivo Personal Juan Carlos Romero. Captura de pantalla de Archivos en uso RedCSur. <http://archivosenuso.org/jcr/cronologico>*

<sup>76</sup> [http://archivosenuso.org/jcr/palabras\\_clave](http://archivosenuso.org/jcr/palabras_clave)

La RedCSur apartándose de las convenciones internacionales archivísticas, continúa el trazo de una propuesta curatorial dirigida por los investigadores. Interviene en el régimen de visibilidad de las fuentes (Caimari, 2017) y la puesta en línea de Archivos en Uso propone mirar los documentos a través de las categorías que surgen en el trabajo con los acervos, sin desarmar las formas de catalogar en las sedes físicas preexistentes.

En cuanto al Archivo IIAC, las opciones de iniciar la exploración del material están regadas por la página principal. Una en la esquina superior izquierda, la palabra Navegar y sus siete propuestas. Otra, por debajo y dentro del cuerpo, en forma de dos listas: La primera titulada *Navegar por*, enumera las mismas opciones desplegadas por *Navegar*. La segunda, *Más popular en la última semana*, comparte el material más visitado, ofrece un número de ingresos al archivo y permite a través del hipervínculo adentrarse en estos. La tercera, al final del texto de presentación, es a través del hipervínculo *Acceso a los fondos y colecciones documentales del Archivo IIAC*. Si elige la última opción, el usuario se redirigirá a una lista de donde cada título está acompañado de un identificador, su datación y descripción y el nombre del creador. Llevan un clip a su derecha que habilitan guardar en el Portapapeles. En el sector izquierdo de la pantalla, *Restringir resultados por:* encabeza seis filtros de facetas estándar. *Creador*, *Nombre* y *Lugar*, enseñan sus opciones-hipervínculo, invitando a explorar por distintas palabras clave, agrupando y restringiendo resultados por una característica común. *Materia*, *Tipo* y *Nivel de descripción*, esperan a ser desplegados. La propuesta de activación es atravesar el archivo pensando en contextos de producción pero también en vínculos temáticos, sin una única forma predilecta, mezclar y transferir en el tiempo sin desordenar físicamente.

Sea fondo o colección, AtoM ofrece la misma estructura. Pueden existir variaciones pero los criterios de clasificación son estables y compartidos con los archivos físicos o digitales que utilicen la normativa del ICA. No hay una elaboración de categorías propias como Archivos en Uso. Conforme a la postura de Carolina Repetto (2018), las distintas «maneras de pensar un concepto (...) provocan tropiezos en la comunicación, de manera que los acuerdos iniciales acerca de qué decimos cuando decimos, son tan importantes como la materia misma con la que trabajamos» (p.177). Así, el Archivo IIAC apuesta por la accesibilidad desde un camino distinto a los Archivos en uso, a través de la aplicación de términos recurrentes y consensos con otras instituciones, ateniéndose a generar desde AtoM una herramienta archivística para la investigación. Tomando como ejemplo el Fondo Galería Lirolay [Fig. 4] se observa una columna lateral que exhibe una vista de árbol en la que se despliegan series -en otros casos pueden ser secciones- numeradas y tituladas, las que pueden subdividirse hasta llegar a las unidades documentales compuestas y simples. Se observan claramente las relaciones jerárquicas entre términos, los que por repetición y por visibilidad se vuelven aprehensibles. La decisión de IIAC es priorizar el armado del cuadro de clasificación, para luego jerarquizar la digitalización de las unidades documentales. Esto genera huecos, da cuenta de este proceso de conformación del archivo y promete -y cumple- seguir avanzando, procurando evitar una actitud de digitalización masiva y caótica.

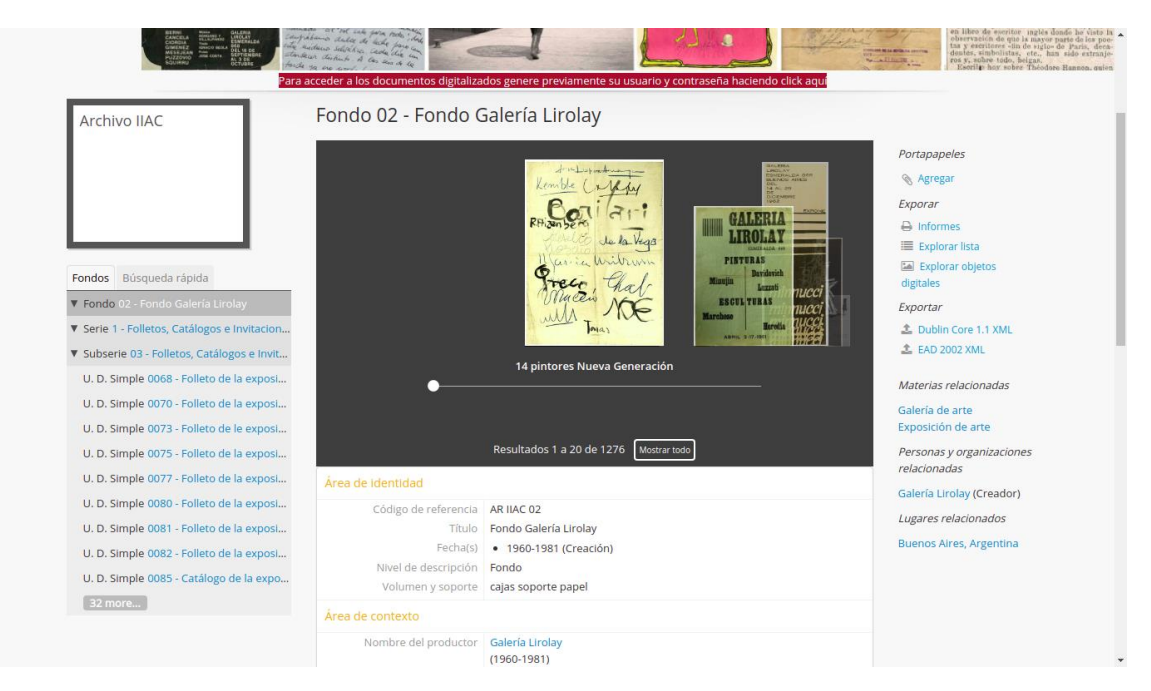

*Fig. 4. Fondo 02 - Fondo Galería Lirolay. Captura de pantalla Archivo IIAC. <https://archivoiiac.untref.edu.ar/index.php/colecci-n-galer-lirolay>*

## **[4] Situar**

Los materiales se digitalizan, se suben a Internet y circulan junto a millones de imágenes. Los archivos toman la decisión de enlazarlos a sus áreas de información, insistiendo en acortar la distancia con su existencia física, a través de la caracterización del documento, la recuperación de su contexto de producción y circulación, y por qué no, algunos aspectos temáticos. Archivo IIAC elabora una ficha técnica para cada nivel de clasificación. Se rige por las normas ISAD(G), respetando los criterios que apuntan a: *Identidad*, *Contexto*, *Contenido y estructura*, *Condiciones de acceso y uso*, *Materiales relacionados*, *Puntos de acceso* y *Control de la descripción* (en los objetos digitales hay un sector para *metadatos*).

Archivos en Uso no profundiza demasiado en cada documento. La cantidad de datos se limita al título, fecha, una breve descripción y el nombre del creador. En ciertos casos aclara los derechos de uso, recordando la responsabilidad para con las imágenes. Debajo, los hipervínculos de clasificación y navegación -al igual que los puntos de acceso del Archivo IIAC enlazan al documento con otros conjuntos y operan en su construcción de sentido, marcandole al usuario conceptos relevantes para su observación. Pero además de este, Archivos en Uso utiliza otro recurso para situar el material: las presentaciones de cada archivo o colección,<sup>77</sup> una respuesta a los problemas surgidos en los procesos de digitalización y los interrogantes en torno a cuáles fueron las prioridad al momento de organizar los diferentes contenidos. Sobre esto Moira Cristiá explica:

<sup>77</sup> Disponible en: [http://www.archivosenuso.org/acerca\\_de\\_jcr](http://www.archivosenuso.org/acerca_de_jcr)

(...) hemos tenido discusiones sobre cómo determinar qué es lo importante y qué no. Bueno, esos son criterios que deben ser explicitados. Entonces, en los textos de presentación de cada archivo tratamos de dar los marcos desde los cuales se seleccionó y visibilizar ese trabajo para que quien acceda pueda saberlo y conocer qué más puede haber (Giglietti y Sedán, 2020, p.14).

Sin personal de archivo para consultar, los investigadores comparten sus relatos sobre -y a partir de- los documentos. Cada texto es distinto, a veces dejan sus contactos, autorizando a ampliar lo escrito o resolver dudas puntuales; algunos deciden firmar o destacar la datación; otros son más extensos por presentar las colecciones, la historia de los grupos y los agentes involucrados en la producción, recepción y circulación del material. El resultado es un entramado de investigación, donde distintos conceptos se vuelven puntos de contacto relevantes en la identidad del archivo: la militancia política, sindical y/o docente, las redes de artistas, el trabajo experimental con la técnica, las prácticas creativas en el espacio público -destacándose la temática y la disputa por los Derechos Humanos-, la memoria, la resistencia o la periferia.

El proyecto de RedCSur dedica su esfuerzo a «ensayar relatos y saberes laterales desde los archivos, que produzcan opacidad respecto a la transparencia universalizante de Internet, y que a la vez, hagan vibrar la densa conflictividad contextual de los documentos» (Carvajal y Tapia, 2019, p. 39). Y desde aquí, se desprende un punto interesante a comparar con el Archivo IIAC. Si bien ambos son archivos en línea y, por lo tanto, presentan procedimientos operativos de cómputo y almacenamiento, también deciden compartir descripciones que rodean y atraviesan al conjunto documental. Puede que el proyecto de la RedCSur se distinga por una mayor intervención de sus investigadores. Pero los dos envuelven a las imágenes en narrativas contextualizadoras. Uno y otro, a través de la composición de un tiempo de navegación y una interfaz llevan a cabo una práctica de erosión de la «cultura de la exclusividad condensada en la noción de archivo propio, obtenido por el esfuerzo propio, y por eso guardado bajo siete llaves» (Caimari, 2017, p.76). El Archivo IIAC se dedica a trabajar bajo normas archivísticas; Archivos en Uso comparte procesos de investigación y ambos contribuyen a minimizar el acceso como valor en sí para focalizarse en la destreza y creatividad en la construcción del archivo (Caimari, 2017, p.76), sea a través del software AtoM o la programación particular, con el objetivo de ser organizado, atractivo, comprensible en Internet y, por supuesto, facilitador de nuevas producciones de conocimiento desde cualquier sitio que pueda ingresar al URL.

#### **[5] Mostrar**

El paso del archivo físico a la web ha provocado numerosas transformaciones en usos y prácticas. En principio, Lila Caimari (2017) es clara al decir que el archivo digital «puede consultarse con dos o tres movimientos del mouse desde una computadora personal (...) tendrá mayor protagonismo que lo que queda restringido al soporte en papel, sesgando rumbos,

enfatizando ciertas dimensiones del pasado y oscureciendo otras» (p. 80). Late constantemente la capacidad de realizar múltiples agrupamientos y configurar distintas formas de pensar los conjuntos. Y para esto, la estructura de visualización que elija cada archivo para con sus documentos, establecerá las formas de recorrerlos y también pensarlos. Archivos en uso elige el formato mosaico. La imagen es protagonista, hay tapas, frentes, anversos y fotogramas. La grilla de documentos en formato vertical y horizontal, a color o en blanco y negro, construye un sentido vinculado a la subcategoría que las reúne y también al fondo que componen. Sí al acercar el cursor a una categoría de clasificación, se despliega una lista de subcategorías, significa que su estructura de visualización será en mosaico. Si no ocurre, hay otro modelo de organizar y mirar el archivo [Fig. 5], donde se ubican una serie de conceptos, ordenados alfabéticamente, cuyo tamaño depende de la cantidad de veces que se ha nombrado. Sin mucho esfuerzo de lectura, se manifiesta su grado de representatividad. La palabra se vuelve gráfico, índice -por ser todas hipervínculos- y resumen de las fuentes documentales. Este tipo de acceso deriva al usuario en otro mosaico, más reducido, donde se previsualizan las imágenes linkeadas a esa palabra<sup>78</sup>, muchas veces relacionado a lo temático.

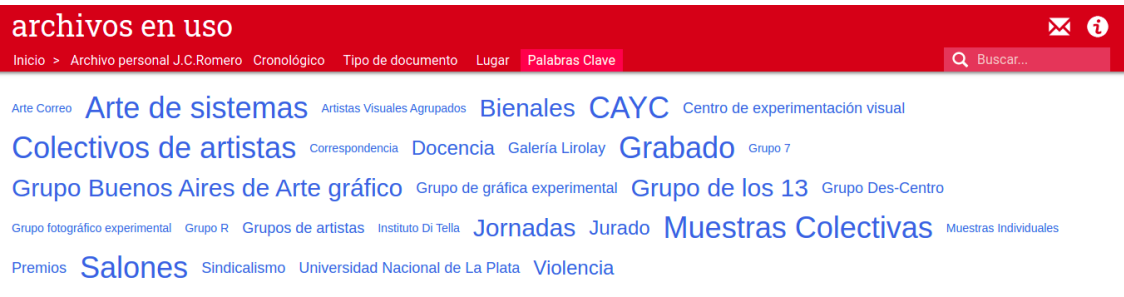

archivosenuso.org/jcr/palabras\_clave

*Fig. 5. Palabras clave. Archivo Personal Juan Carlos Romero. Captura de pantalla de Archivos en uso RedCSur [http://archivosenuso.org/jcr/palabras\\_clave](http://archivosenuso.org/jcr/palabras_clave)*

En el Archivo IIAC existen tres modalidades de visualización. Una es navegar por Lugares o Materias y al seleccionar alguna opción en formato lista [Figura 6], se dirigirá a la imagen y a algunos datos. Otra emerge al ingresar a un fondo o colección, donde se destaca lo que se denomina *carrousel* y está compuesto por un rectángulo gris y detalles en blanco. Su función es

<sup>&</sup>lt;sup>78</sup> Disponible en:<http://www.archivosenuso.org/jcr-palabras-clave/muestras-colectivas>

exhibir miniaturas, compartir un primer vistazo con solo deslizar la barra sin necesidad de dirigirse a otra página. Construye un tipo de lectura de ojeo, veloz y general, prioriza un grupo de resultados, otorgándoles la responsabilidad de representar al respectivo sector. Tiene la opción de *Mostrar todo* y al clickearla el usuario se dirige a una nueva página, donde el conjunto documental se estructura en la tercera forma de visualizar: el mosaico [Fig. 7]. Es similar a Archivos en Uso pero mantiene diferencias al destinar un menor espacio en pantalla -por convivir con un *banner* de gran tamaño y herramientas a su alrededor- y exhibir los documentos en mayor tamaño -por lo tanto genera agrupamientos de menor número por página.

| <b>MATERIAS</b>                                                                                                    | Taxonomía Materias                                                                                                    | Exportar                |
|----------------------------------------------------------------------------------------------------|----------------------------------------------------------------------------------------------------|-------------------------|
| Educación artística                                                                                                | 17 Resulados para 1º de Mayo                                                                                                    | $\pm$ SKOS              |
| 1° de Mayo                                                                                                    | Ordenar por: Alfabético v                                                                                                    | <b>Resultados</b><br>17 |
| 12 de octubre                                                                                                    | 17 resultados directamente relacionados Q Excluir términos relacionados                                                                                                    | No. término relacionado |
| 17 de octubre<br>19 y 20 de diciembre de 2001<br>2001<br><b>LUGAR</b>                                              | Afiche de campaña electoral de la Izquierda Unida "1° de mayo  \<br>AR IIAC 05-1-754 A · U. D. Simple · sin fecha ·<br>Parte de Colección de afiches reunidos por Juan Carlos Romero<br>Afiche de campaña electoral de la Izquierda Unida "Vote Vicente - Zamora. Lista 41",<br>concentración el 1º de mayo, Día Internacional de los Trabajadores, a las 15.30 hs. en<br>Huracán, Av. Alcorta y Jujuy.<br>Izquierda Unida                                                                                                    | n                       |
| Todos<br>Argentina<br>Ciudad de Buenos Aires, Argentina<br>Italia<br><b>Buenos Aires, Argentina</b><br><b>TIPO</b> | Afiche político conmemorativo de la Juventud Peronista "1° de  \\<br>T DE MAND<br>In de les trobale<br>8<br>AR IIAC 05-1-856 A · U. D. Simple · 1973/74 ·<br>$\overline{7}$<br>Parte de Colección de afiches reunidos por Juan Carlos Romero<br>Afiche político conmemorativo de la Juventud Peronista "1° de Mayo fiesta de los<br>trabajadores", en el Día Internacional de los Trabajadores. Contiene reproducción de<br>la página 142 del libro "La razón de mi vida" de Eva Duarte,<br>Juventud Peronista<br>$\overline{\phantom{a}}$ |                         |
| Todos<br>Afiche político<br>Afiche de campaña electoral<br>Recortes de prensa                                      | Afiche político conmemorativo de la Juventud Sindical Peronist \\<br>14<br>AR IIAC 05-1-838 A · U.D. Simple · 1974 ·<br>Parte de Colección de afiches reunidos por Juan Carlos Romero<br>Afiche político conmemorativo de la Juventud Sindical Peronista "1955 - 1° de Mayo -<br>1<br>1974", Día Internacional de los Trabajadores. Contiene imagen y leyenda:                                                                                                    |                         |

*Fig. 6. Navegar por materia: 1º de Mayo. Formato lista. Captura de pantalla Archivo IIAC.* 

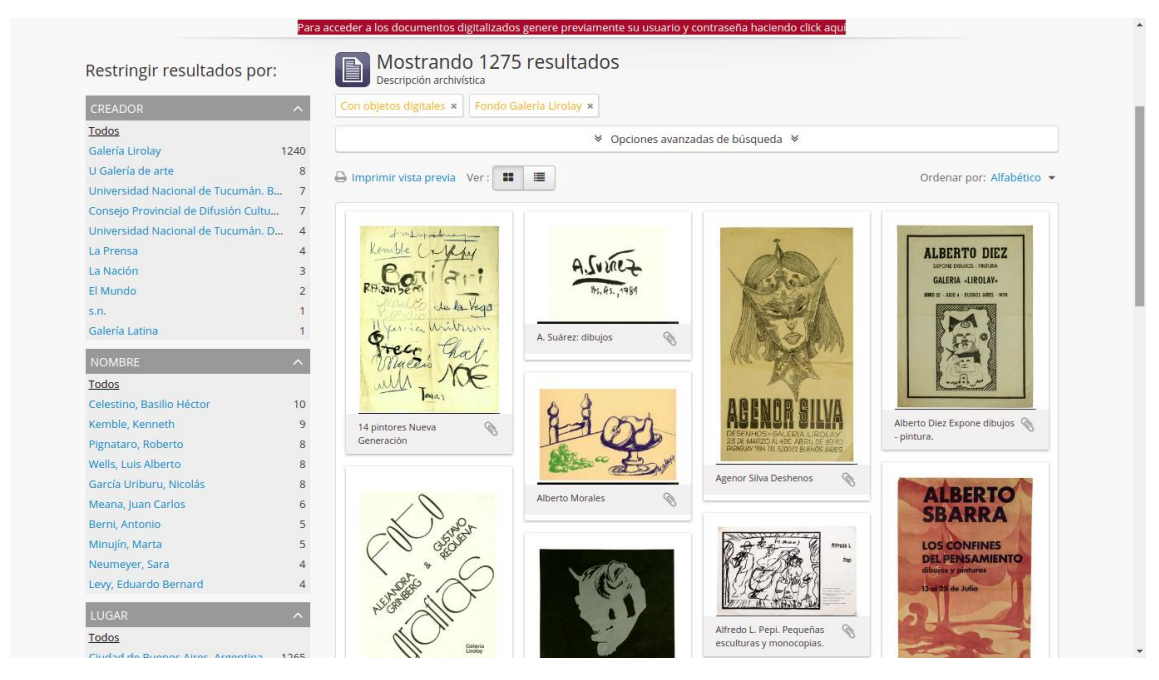

*Fig. 7. Resultados. Fondo Galería Lirolay. Captura de pantalla Archivo IIAC*

Puede notarse que en cualquier modelo de visualización las imágenes tienden a la estandarización, en formato cuadrangular y tamaños regulares. Lila Caimari destaca que «al extraer al historiador de la "situación de archivo", al disolver el lazo táctil que lo unía a los sujetos del pasado, la experiencia sensible y vital del trabajo empírico ha cambiado» (Caimari, 2017, p. 82). Compartir, difundir y ubicar en el espacio web al material, no puede no presentar obstáculos. Quienes digitalizan buscan la copia más fiel posible, igualar calidades, no remover detalles, medir colores y luces. El documento fragmenta su existencia, una física, dos digitales (alta resolución y otra de pocos píxeles, para circular por internet evitando ser utilizado con fines comerciales). A cambio, se amplían las posibilidades de observación y de uso. Además de las prácticas tradicionales, se habilita a descargar, ampliar, copiar, guardar, editar, mezclar y observar sin tener el investigador la necesidad de desordenar o desgastar al documento físico. Sin embargo, estos archivos digitales parecen no poder desprenderse de sus sedes físicas. Así, RedCSur comparte reiteradas veces datos de contacto con los integrantes y recuerda la posibilidad de enviar mensajes, llamar o visitar a los responsables del archivo físico o a los investigadores. Y el Archivo IIAC repetirá su contacto en todas las áreas de información de las descripciones documentales.

## **[6] Usar**

En el archivo digital no hay una persona encargada de resolver dudas o de facilitar el acceso a distintos materiales. Estamos frente a una infraestructura que recibe órdenes y devuelve lo que necesitamos, o algo similar. La barra de búsqueda, otro modo de acceder al acervo, facilita una forma rápida de rastrear un documento o un concepto. La actividad, que puede estar en un archivo físico o no, se vuelve al servicio del investigador. Ya no es obligatorio revisar todos los documentos de un fondo para rastrear lo precisado, ni apelar a la memoria del arconte sino que depende de una descripción o palabras clave que coincidan con sus demandas. Ambos acervos estudiados tienen la opción de búsqueda simple, donde se ingresa una palabra propia y se devuelve una lista de resultados: la imagen, el título, en qué archivo, fondo o colección reside y la descripción de cada uno. El archivo IIAC muestra algunos datos más: el número de identificación del documento, a qué categoría de clasificación pertenece y su fecha. En cuanto a la visibilidad del conjunto, ninguno de los dos utiliza la estructura de mosaico sino columnas que forman grupos reducidos, donde se mezclan archivos, tiempos y referencias a materiales.

En los dos ejemplos también existe la opción de búsqueda avanzada. La alternativa de Archivos en uso es habilitar esta modalidad solo al interior de un archivo o colección. En cambio, el Archivo IIAC despliega un aparato de búsqueda propio del software específico para la descripción archivística. Otro instrumento ofrecido por este acervo es el portapapeles. Su función es proveer al usuario la capacidad de armar su propio agrupamiento documental, entrecruzando fondos y colecciones. Se puede guardar, observar en pantalla o exportar en una base de datos en formato CSV o XML (opción repetida en otras instancias, por ejemplo, al navegar entre fondos

y colecciones u objetos digitales). Es en herramientas como esta y en los motores de búsqueda donde la noción de archivo en tanto procedimiento de almacenamiento, cálculo y clasificación sale a relucir (Ernst, 2018). Al localizar resultados y recibir la transferencia de los datos o al tener la posibilidad de armar el propio almacenamiento, se establece una proximidad a la operación técnica y no tanto a la narrativa.

#### **Consideraciones finales**

Para comprender la construcción visual del archivo digital, hay que mirar hasta desarmarlo, encontrar sus formas de hacer accesible operaciones técnicas, de mostrar los documentos y de proponer formas de localizarlos. Archivos en Uso y Archivo IIAC constituyen dos ejemplos sumamente enriquecedores para avanzar sobre los modos de compartir, circular, cuidar y valorizar el material documental que resguardan. Para prevenir pérdidas y malos entendidos, ambos dependen de la interfaz y de su capacidad de evitar el colapso de los datos, la diseminación u otras derivas caóticas. Uno programando en base a las necesidades, objetivos y posibilidades de investigación, y el otro eligiendo un software libre, insertándose en una comunidad de usuarios, tomando herramientas, visualidades y terminologías internacionales. Ambos amplían su radar sin despegarse del acervo físico constituyendo un contexto en la web completamente entrelazado al exterior. Contexto que no solo implica nombrar contactos o instituciones, sino construir una estructura de exposición con relatos específicos en un entorno de confianza y organización cuyo mayor anhelo es ser la materia prima para la construcción histórica y de conocimiento de las prácticas artísticas de Argentina y de la región.

#### **Referencias**

- Caimari, L. (2017). *La vida en el archivo. Goces, tedios y desvíos en el oficio de la historia*. Buenos Aires: Siglo XXI.
- Carvajal, F. y Tapia, M. (2019). Tocar lo inapropiable: disputas por el valor de uso de los archivos. En F. Carvajal, M. Dávila Freire y M. Tapia (Ed.), *Archivos del común II: el archivo anómico* (pp. 34-39). Madrid: Ediciones Pasafronteras - Red Conceptualismos del Sur.
- Ernst, W.(2004). El archivo como metáfora. Del espacio de archivo al tiempo de archivo. *Nimio. Revista de la cátedra Teoría de la Historia, 5* (5), 1-11. Recuperado de <http://papelcosido.fba.unlp.edu.ar/ojs/index.php/nimio/article/view/643>
- Giglietti, N. y Sedán, E. (2020). Sur-sur. Estrategias para la imaginación archivística. *Nimio. Revista de la cátedra Teoría de la Historia*, *7* (7), e028. [https://doi.org/10.24215/24691879e028.](https://doi.org/10.24215/24691879e028)
- Legrady, G. (1994). The Interface Metaphor in the Digital Archive [La Metáfora de la interfaz en el Archivo Digital]. *Revue virtuelle,12* (12). Recuperado de

<https://www.mat.ucsb.edu/~g.legrady/glWeb/publications/p/interface.html>

- Mordecki, D. (2012). *Miro y entiendo: Guía práctica de Usabilidad web*. Montevideo: Editorial Biblioteca Concreta.
- Repetto, C. (2018). La genética textual y los archivos de manuscritos en la web. En P. O. Arán y D.Vigna (comp), *Archivos, artes y medios digitales. Teoría y práctica* (pp. 163-181). Córdoba: UNC - Centro de Estudios Avanzados.